## **EBA ŞİFRE ALMA REHBERİ**

## **1. YÖNTEM - İlk Defa Şifre Alacaksanız:**

- 1. ["http://www.eba.gov.tr/"](http://www.eba.gov.tr/) sitesine giriş yapılır
- 2. "Öğrenci" Tıklanır

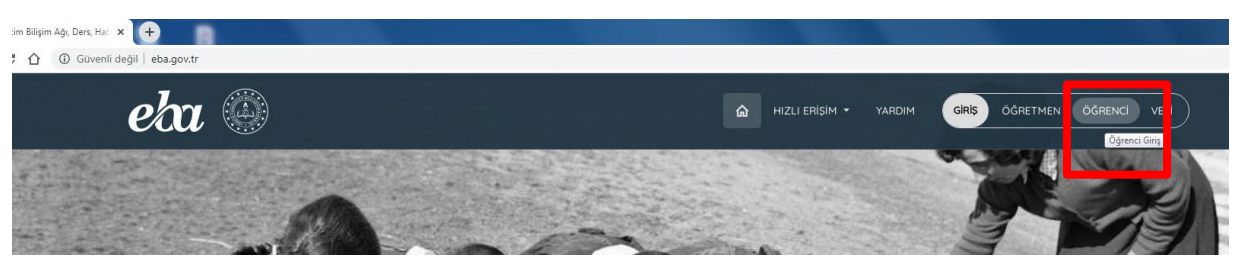

3. "Şifremi Unuttum" tıklanır

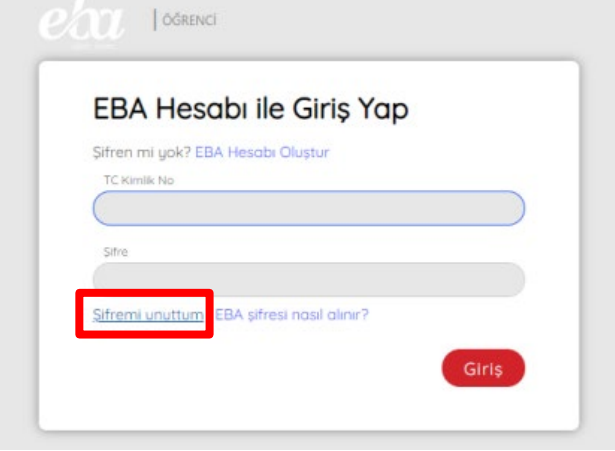

4. "Henüz şifre almadıysanız, e-okul bilgilerinizle hesap oluşturmak için lütfen tıklayınız" kısmına tıklanır.

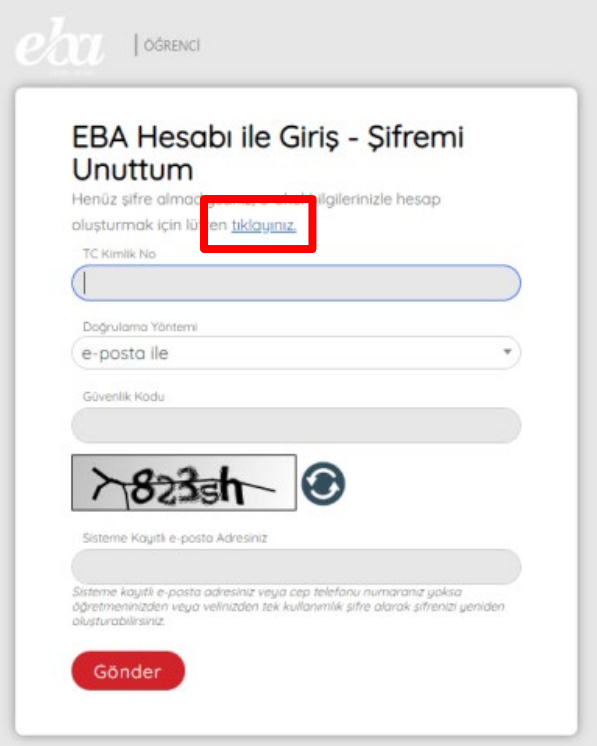

5. Gerekli bilgileri doldurunuz ve giriş yapınız.

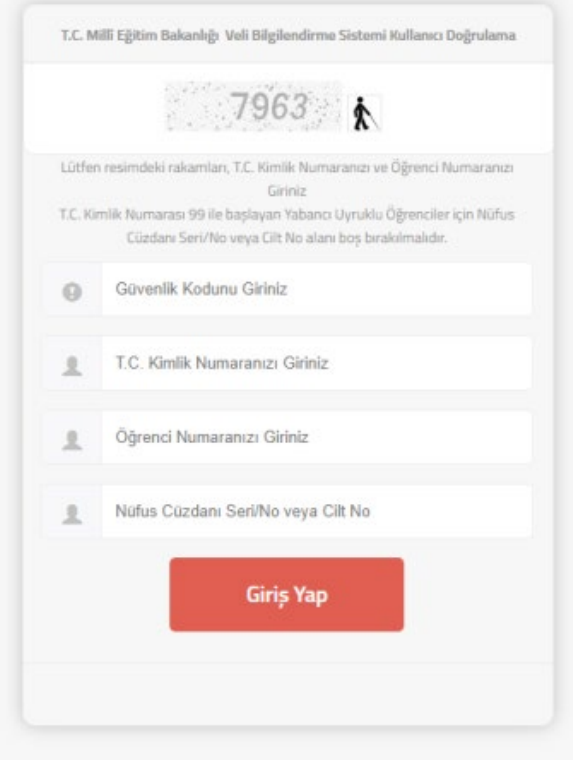

## **2. YÖNTEM – Şifrenizi Yenileyecekseniz:**

- 1. İlk iki aşamayı tekrarlayınız.
- 2. "TC Kimlik Numaranızı" giriniz.

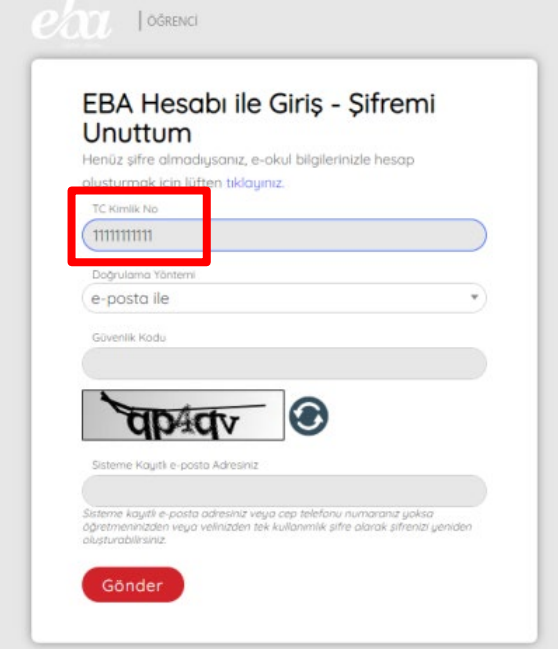

3. Sisteme kayıtlı "e-posta ile" veya "Cep Telefonu ile" seçeneğinden birini seçerek "Güvenlik Kodu" nu girdikten sonra e-posta veya Cep telefonu numaranızı*(Velinize ait cep telefonu numarası girmeniz gerekir. Eğer annenize ait telefonda hata verirse babanıza ait telefonu deneyiniz.)*  yazdıktan sonra "gönder"e basınız

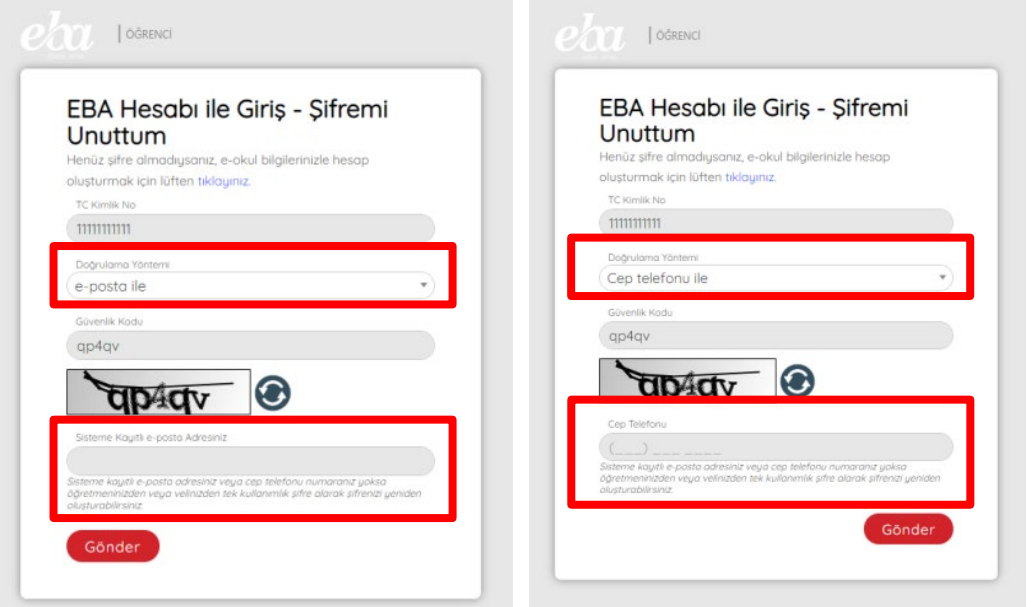

4. Yukarıdaki işlemleri yaptığınız halde; hala sağ üst köşedeki gibi bir hata alıyorsanız, velinizin eba üzerinden girişi sonrası (*velinizin e-devlet şifresi olmalıdır)* size şifre vermesini veya öğretmeninizin size yeni şifre vermesini istemeniz gerekir.

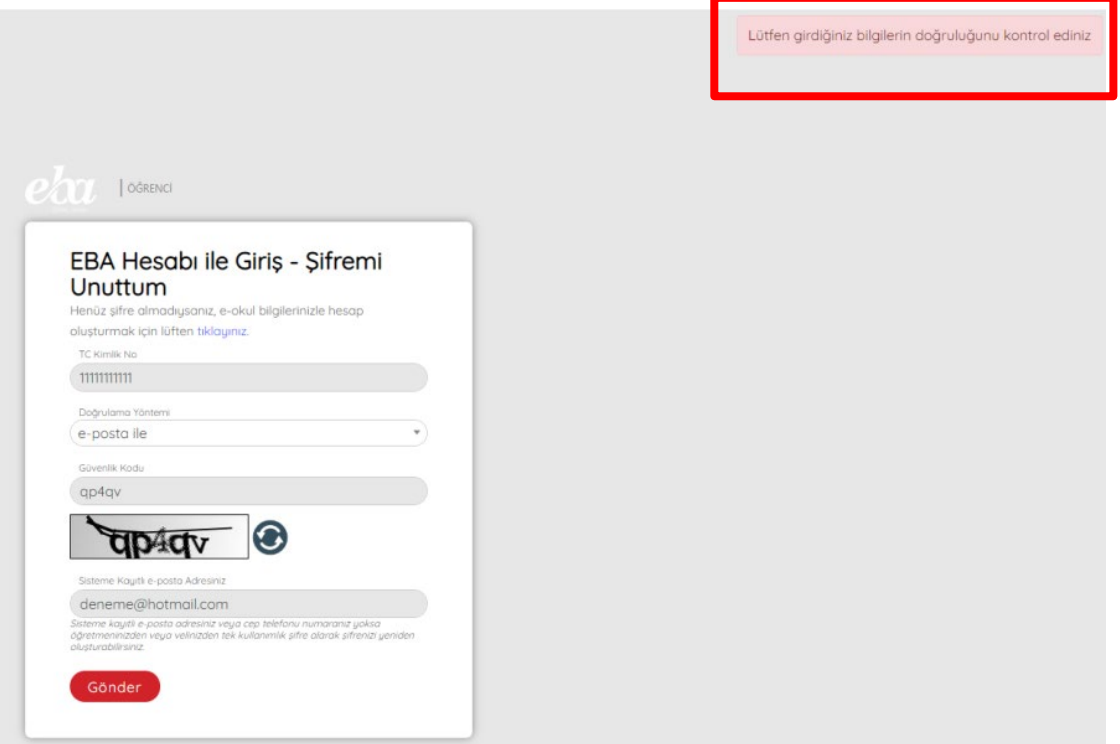

## **3. YÖNTEM – Şifrenizi sıfırlayacaksanız:**

Dikl kull<br>öğrı<br>hale<br>kull

sifne<br>Sifne bir t gere

 $Ac$ Dik<br>kul nur<br>öğr<br>hal<br>kull şifr<br>kul bir

- 1. Velinizin e-devlet şifresi var ise eba girişinde "Veli" sekmesi tıklanarak e-devlet girişi yaptıktan sonra "Öğrenci şifre" tıklanarak yeni şifre oluşturulur. *Not: Öğrencinin eski şifresi artık sıfırlanır ve öğrenci artık ebaya girişte TC kimlik numarasını yazdıktan sonra şifre olarak az önce oluşturulan şifreyi kullanmalıdır. (Sonraki ekranda öğrenciye "yeni şifre girme" ekranı gelir. Burada "En az 6 haneli" rakam veya harflerden (ikisi karışıkta olabilir) oluşan bir şifre belirlenir.*
- 2. Öğretmeninizden şifre istiyorsanız; öğretmeninize TC Kimlik numaranızı gönderiniz. Öğretmenininiz sağ üst köşeden "Öğrenci Şifre (Öğretmen)" seçeneğini seçtikten sonra; Öğrenci TC Kimlik numarasını yazdıktan sonra "Öğrenci bilgilerini getir" seçtikten sonra "Tek kullanımlık Giriş şifresi oluştur" seçeneği ile size yeni bir şifre oluşturabilir.

*Not: Öğrencinin eski şifresi artık sıfırlanır ve öğrenci artık ebaya girişte TC kimlik numarasını yazdıktan sonra şifre olarak az önce oluşturulan şifreyi kullanmalıdır. (Sonraki ekranda öğrenciye "yeni şifre girme" ekranı gelir. Burada "En az 6 haneli" rakam veya harflerden (ikisi karışıkta olabilir) oluşan bir şifre belirlenir.*

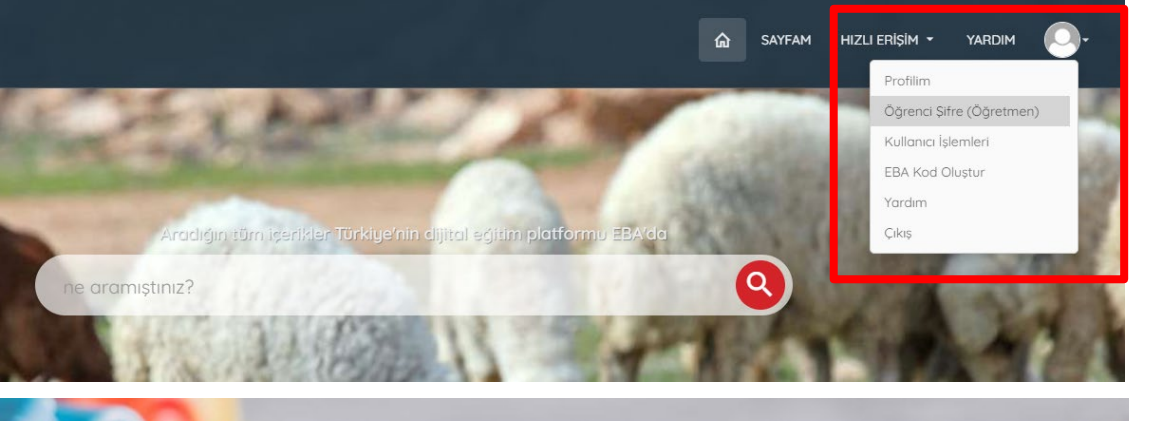

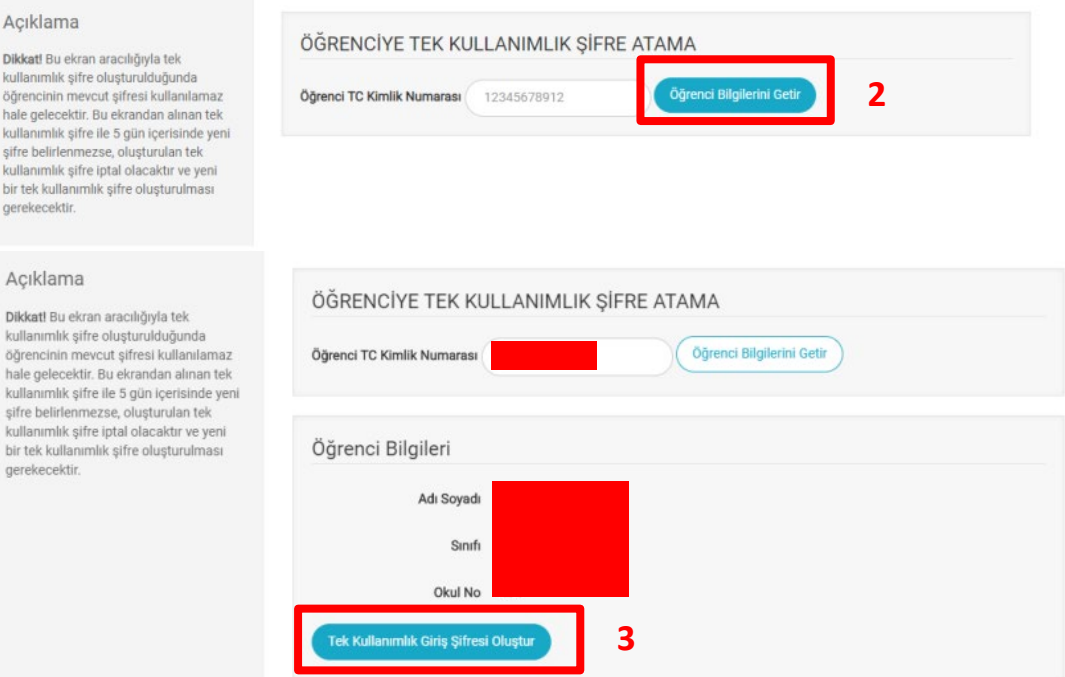